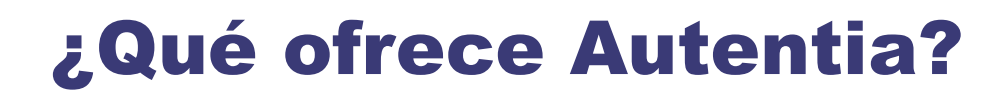

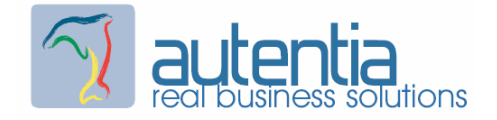

## Somos su empresa de

# Soporte a Desarrollo Informático

Ese apoyo que siempre quiso tener ....

- Desarrollo de componentes y proyectos a medida.
- Auditoría de código y recomendaciones de mejora.
- Arranque de proyectos basados en nuevas tecnologías.
- Curso de Formación

Dirección de Proyectos Informáticos.

Gestión eficaz del Tiempo.

Arquitecturas de desarrollo Web: Web, J2EE, SOA, WebServices, BPM, etc.

Java/ J2EE a todos los niveles: JSPs, Servlets, EJBs, JMS, JNI, etc.

Análisis y diseño orientado a objeto.

UML y patrones de diseño.

Buenas prácticas en el desarrollo de aplicaciones

Técnicas avanzadas: Lucene, Hibernate, Spring, JSF, Struts, etc.

Nuestra mejor referencia son los conocimientos que

compartimos en nuestro web

www.adictosaltrabajo.com

Decenas de entidades cuentan ya con nosotros

Para más información visítenos en www.autentia.com

Tel. 91 675 33 06 -  $info@autenia.com$ 

<span id="page-1-0"></span>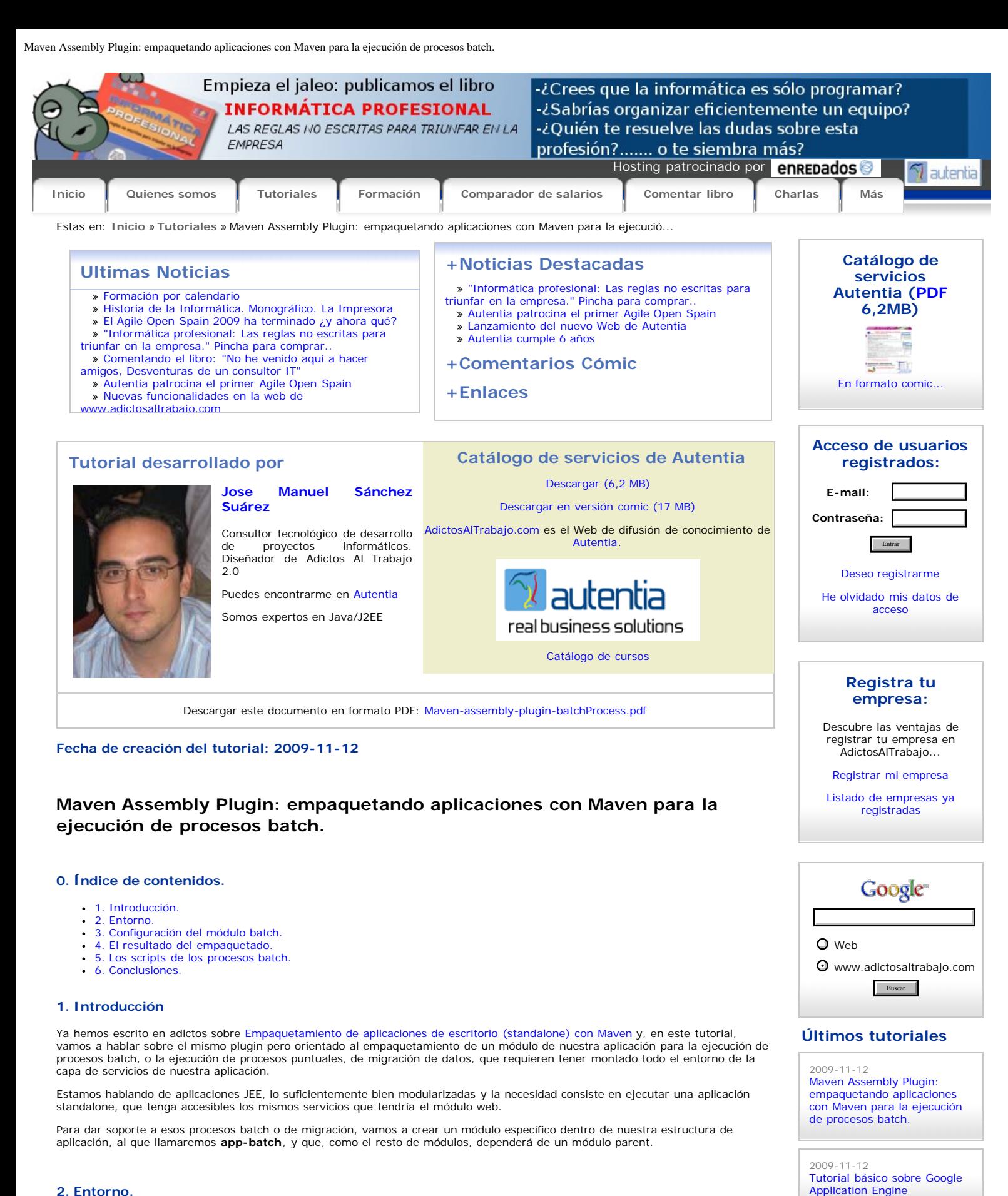

2009-11-11

2009-11-26

2009-10-27

[Instalación de Glassfish 2.1](http://www.adictosaltrabajo.com/tutoriales/tutoriales.php?pagina=InstalacionConfiguracionGlassfish)

[Rational Software Architect y](http://www.adictosaltrabajo.com/tutoriales/tutoriales.php?pagina=RationalSoftwareArchitectyRationalRequisitePro) [Rational RequisitePro](http://www.adictosaltrabajo.com/tutoriales/tutoriales.php?pagina=RationalSoftwareArchitectyRationalRequisitePro)

### <span id="page-1-2"></span><span id="page-1-1"></span>**2. Entorno.**

El tutorial está escrito usando el siguiente entorno:

- Hardware: Portátil Asus G1 (Core 2 Duo a 2.1 GHz, 2048 MB RAM, 120 GB HD).
- Sistema operativo: Windows Vista Ultimate. JDK 1.5.0\_15
- $\cdot$  Eclipse 3.5, con IAM.

#### <span id="page-1-3"></span>**3. Configuración del módulo batch.**

He aquí el pom.xml del módulo app-batch, está comentado:

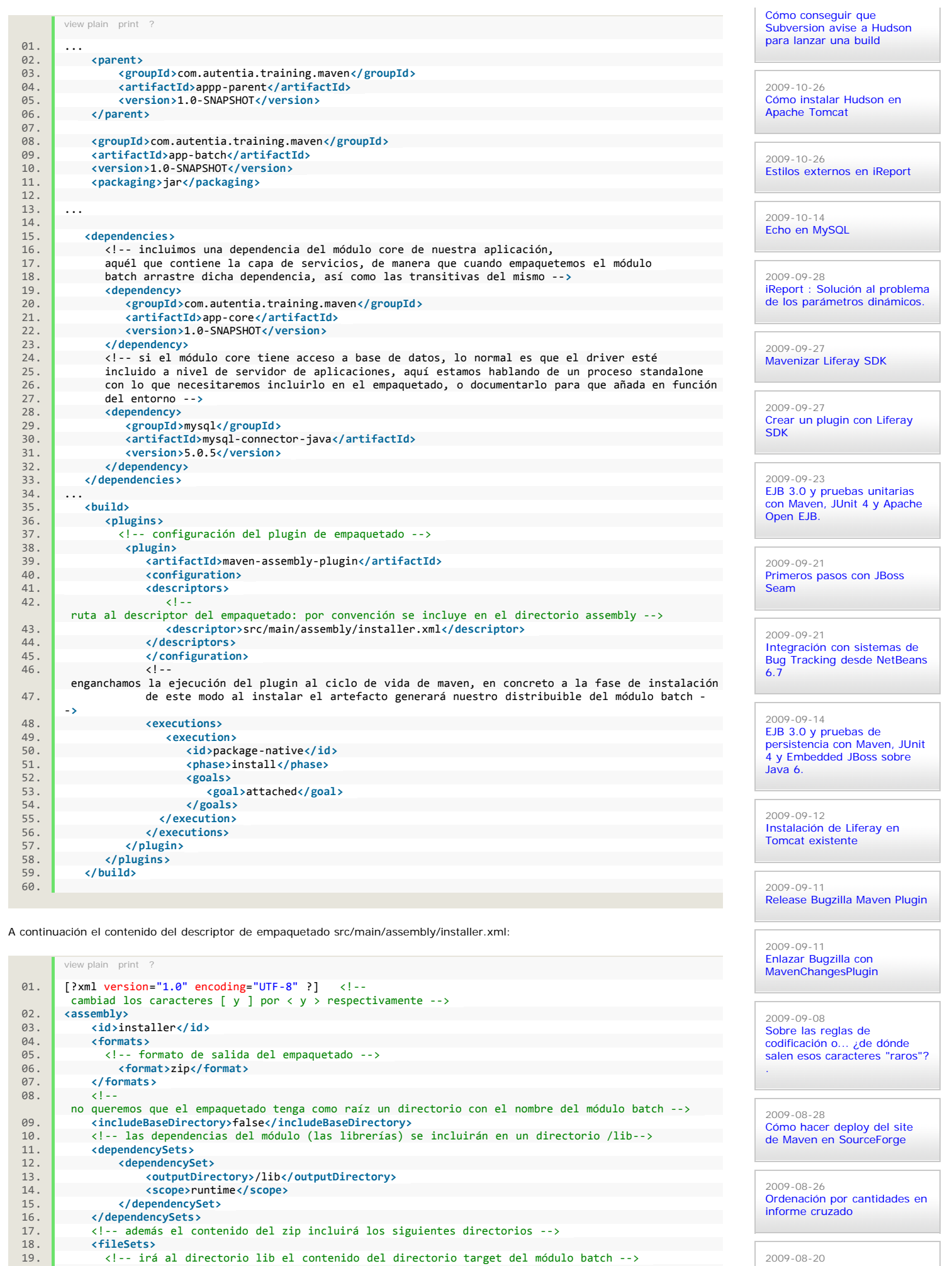

2009-08-20 [Selenium IDE-Incorporando](http://www.adictosaltrabajo.com/tutoriales/tutoriales.php?pagina=seleniumWhile) [while en los test](http://www.adictosaltrabajo.com/tutoriales/tutoriales.php?pagina=seleniumWhile)

19. <!-- irá al directorio lib el contenido del directorio target del módulo batch -->

18. **<fileSets>**

20. **<fileSet>**

21. **<directory>**target**</directory>** 22. **<outputDirectory>**lib**</outputDirectory>**

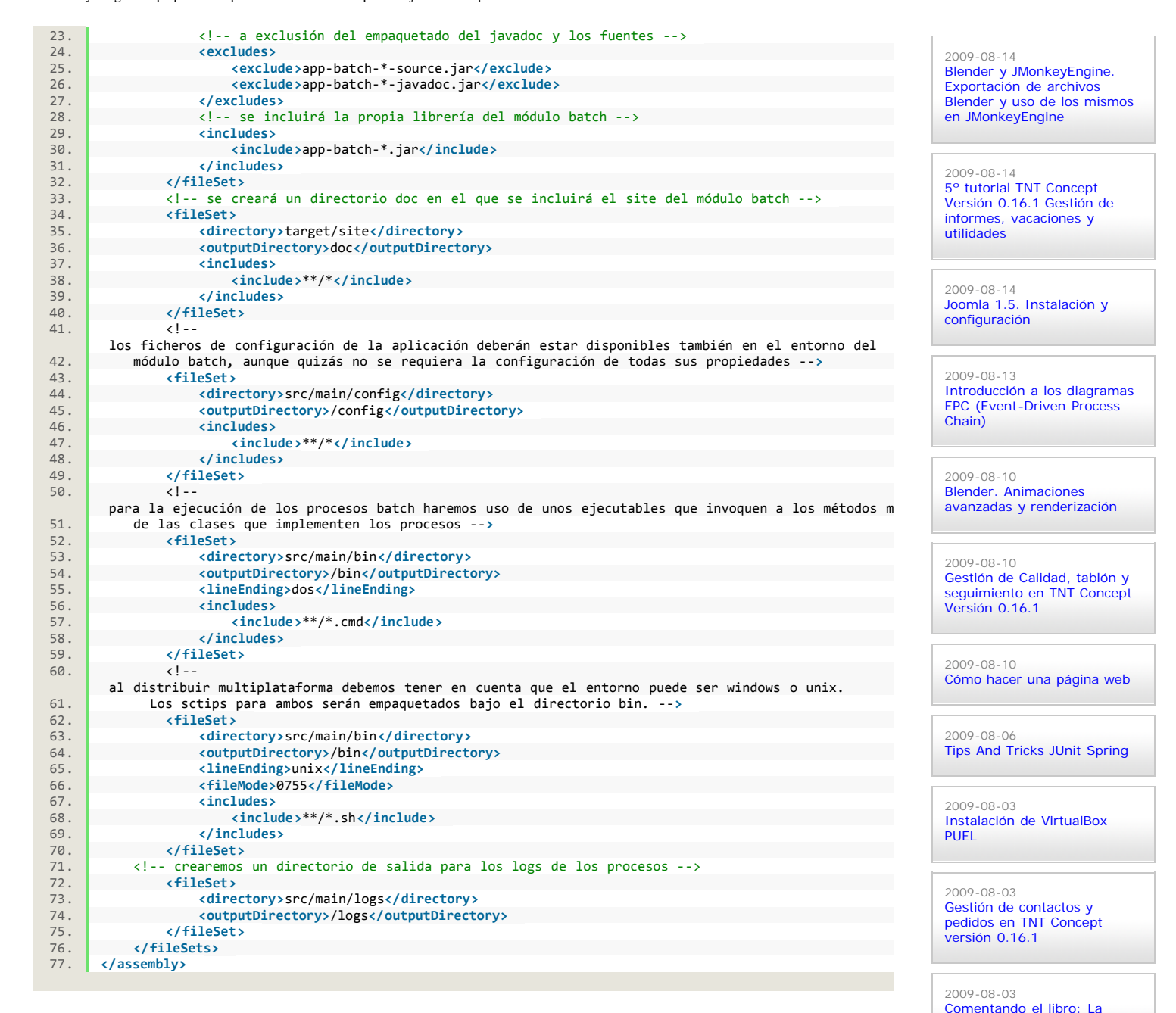

[estrategia del océano azul](http://www.adictosaltrabajo.com/tutoriales/tutoriales.php?pagina=oceanoazul)

[Funciones esenciales para](http://www.adictosaltrabajo.com/tutoriales/tutoriales.php?pagina=Detalles_de_los_juegos) [crear un juego.](http://www.adictosaltrabajo.com/tutoriales/tutoriales.php?pagina=Detalles_de_los_juegos)

[2º tutorial TNT Concept](http://www.adictosaltrabajo.com/tutoriales/tutoriales.php?pagina=2_Tutorial_TNT) [versión 1.16.1](http://www.adictosaltrabajo.com/tutoriales/tutoriales.php?pagina=2_Tutorial_TNT)

[Hibernate Search, Bridges,](http://www.adictosaltrabajo.com/tutoriales/tutoriales.php?pagina=hs-analizadores) [Analizadores y más](http://www.adictosaltrabajo.com/tutoriales/tutoriales.php?pagina=hs-analizadores)

[Migración de EJB3 a JPA y](http://www.adictosaltrabajo.com/tutoriales/tutoriales.php?pagina=migrateEJB32SpringJPA)

[Directorio de ejemplos de](http://www.adictosaltrabajo.com/tutoriales/tutoriales.php?pagina=JuegosjME) [jMonkey Engine](http://www.adictosaltrabajo.com/tutoriales/tutoriales.php?pagina=JuegosjME)

[JSR-179 Location API para](http://www.adictosaltrabajo.com/tutoriales/tutoriales.php?pagina=location_api_j2me_jsr179) [J2ME: Posicionamiento](http://www.adictosaltrabajo.com/tutoriales/tutoriales.php?pagina=location_api_j2me_jsr179) [geográfico en nuestras](http://www.adictosaltrabajo.com/tutoriales/tutoriales.php?pagina=location_api_j2me_jsr179) [aplicaciones.](http://www.adictosaltrabajo.com/tutoriales/tutoriales.php?pagina=location_api_j2me_jsr179)

2009-07-30

2009-07-30

2009-07-29

2009-07-24

2009-07-20

2009-07-19

[Spring.](http://www.adictosaltrabajo.com/tutoriales/tutoriales.php?pagina=migrateEJB32SpringJPA)

Con todo lo configurado necesitaremos mantener una estructura de directorios en el módulo batch similar a la que sigue:

Nuestra arquitectura de servicios está basada en Spring y JPA, de ahí la existencia de los ficheros de configuración de ambos frameworks

#### <span id="page-3-0"></span>**4. El resultado del empaquetado.**

Si invocamos al goal install de maven, en el directorio target del módulo batch encontraremos un fichero zip, con el nombre del módulo más el sufijo del identificador del assembly, en nuestro caso: app-batch-1.0-SNAPSHOT-installer.zip.

Dicho fichero comprimido es nuestra empaquetación del módulo batch, con todo lo necesario para ejecutar los procesos que hayamos programado. No tenemos más que descomprimir el zip en la máquina en la que queremos ejecutarlo, configurar los ficheros de entorno (acceso a la base de datos, propiedades individuales de la aplicación que ya tendremos configuradas en el módulo web,...) e invocar a los ejecutables de cada uno de los procesos.

#### <span id="page-3-1"></span>**5. Los scripts de los procesos batch.**

Los ejecutables de los procesos batch simplemente invocarán a los métodos main de las clases que los implementen, pasándoles los parámetros que requieran por línea de comandos.

En este punto tenemos que resolver dos cuestiones:

- la carga dentro del classpath de ejecución de la máquina virtual de las librerías que han sido empaquetadas, para que todas estén disponibles en tiempo de ejecución,
- el paso de parámetros desde el script de ejecución de los procesos al método main de la clase que lo implementa

Estas cuestiones tienen diferentes soluciones en función del entorno.

#### **5.1. UNIX.**

El contenido del ejecutable de los procesos tendrá el siguiente código:

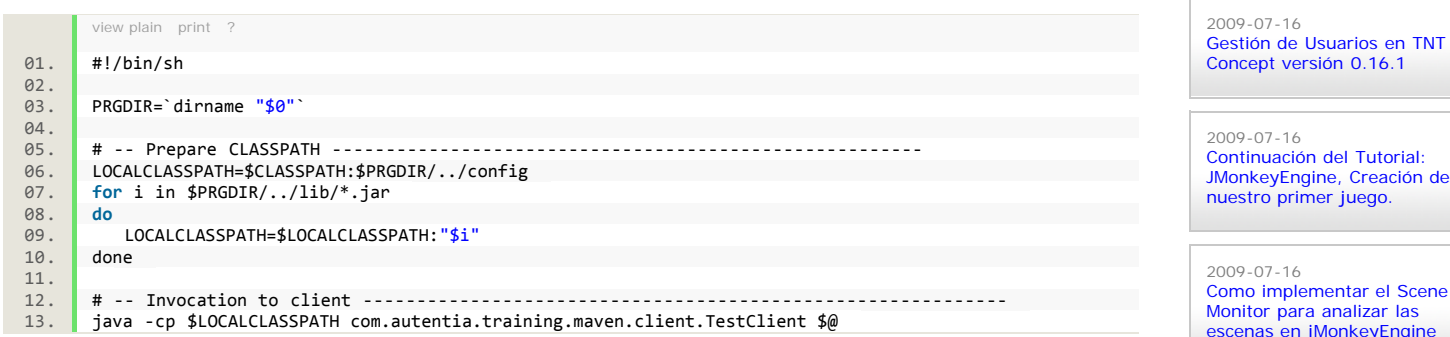

la primera cuestión la resolvemos con un bucle, en el que vamos añadiendo a una variable local cada uno de los jar que distribuimos en el directorio lib, una línea más arriba ya hemos incluido el contenido del directorio config. Con -cp añadimos a la ejecución de la máquina virtual todo lo incluido en la variable local. con \$@ resolvemos la cuestión del paso de parámetros del script a la clase.

#### **5.2. Windows.**

El contenido del ejecutable de los procesos tendrá el siguiente código:

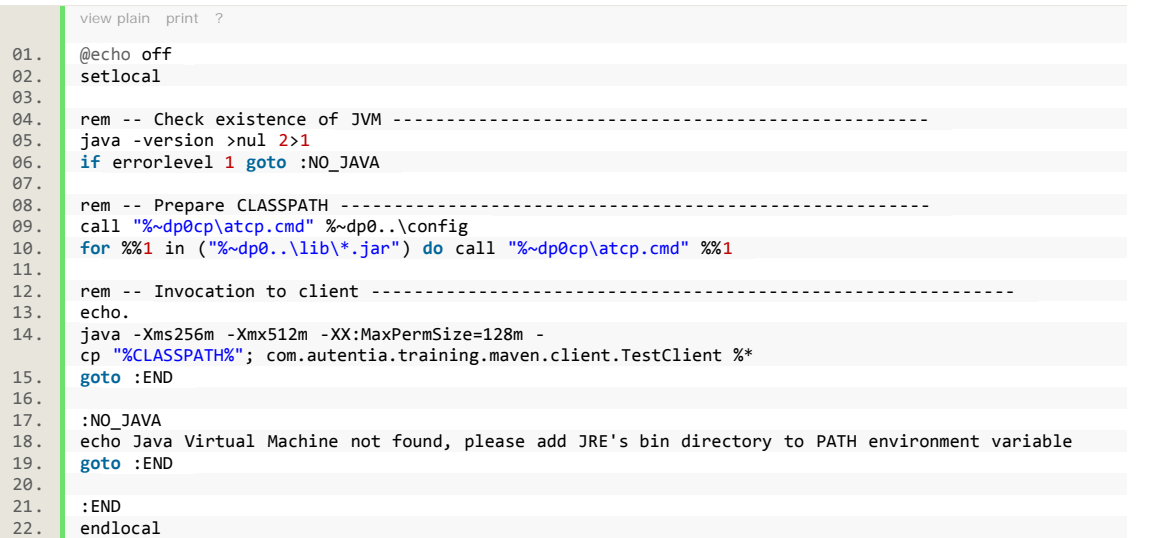

para resolver la primera cuestión volvemos a necesitar un bucle, pero ahora nos tenemos que apoyar en un segundo script **atcp.cmd** que vaya concatenando a la variable %CLASSPATH% una a una, la librería que itera. Con -cp añadimos a la<br>ejecución de la máquina virtual todo lo incluido en la variable %CLASSPATH%.

con %\* resolvemos la cuestión del paso de parámetros del script a la clase.

El contenido del script atcp.cmd, es el siguiente:

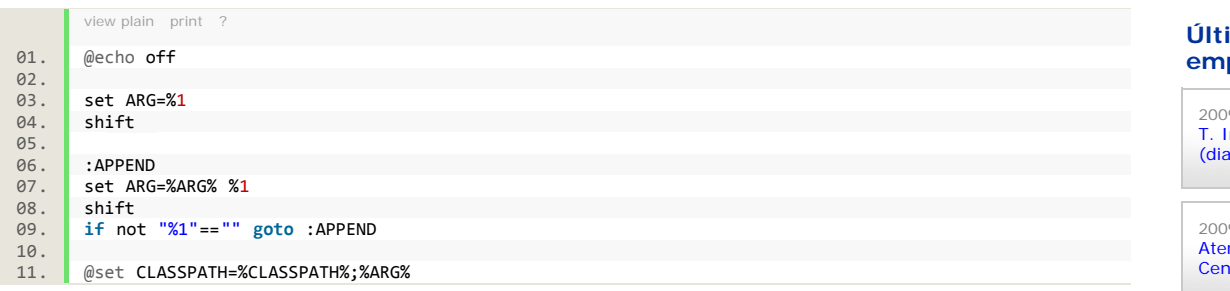

#### <span id="page-4-0"></span>**6. Conclusiones.**

Seguimos haciendo uso extensivo de maven para la gestión del ciclo de vida de nuestros proyectos y, aunque la primera intención pueda ser la de realizar este tipo de tareas manualmente, puesto que quizás sean puntuales o pensemos que total, seguro que tardo menos,... la experiencia nos dice que hacer las cosas de una manera controlada, a la larga, es mucho más beneficioso.

Tened en cuenta que si lo hacemos bien, nuestros procesos tendrían que estar documentados en el site, y eso se distribuye también en el zip, con lo que tendríamos cubiertas nuestras necesidades a la hora de ejecutarlos.

En cuanto a los ejecutables, más simple en Unix que en Windows... :-D, pero en ambos entornos "estamos abiertos a extensiones y cerrados a modificaciones" puesto que la inclusión de una librería a nuestra arquitectura o un parámetro adicional a nuestros procesos no implicarán modificación alguna en los scripts.

Un saludo.

Jose

<mailto:jmsanchez@autentia.com>

**¿Qué te ha parecido el tutorial? Déjanos saber tu opinión y ¡vota!**

[Anuncios Google](https://www.google.com/adsense/support/bin/request.py?contact=abg_afc&url=http://www.adictosaltrabajo.com/tutoriales/tutoriales.php%3Fpagina%3DMaven-assembly-plugin-batchProcess&hl=es&client=ca-pub-7938614058147015&adU=+&adT=Java+ORM&adU=++&adT=Sketch+Plugin&adU=+++&adT=Taller+Informatico&adU=++++&adT=Programaci%C3%B3n) [Java ORM](http://googleads.g.doubleclick.net/pagead/ads?client=ca-pub-7938614058147015&output=html&h=90&slotname=3742215672&w=160&ea=0&flash=10.0.22.87&url=http%3A%2F%2Fwww.adictosaltrabajo.com%2Ftutoriales%2Ftutoriales.php%3Fpagina%3DMaven-assembly-plugin-batchProcess&dt=1258026595473&correlator=1258026595474&frm=0&ga_vid=1113223280.1257938674&ga_sid=1258026592&ga_hid=1455699515&ga_fc=1&u_tz=60&u_his=1&u_java=0&u_h=1050&u_w=1680&u_ah=1020&u_aw=1680&u_cd=32&u_nplug=1&u_nmime=1&biw=612&bih=167&fu=0&ifi=1&dtd=M&rl_rc=true&adsense_enabled=true&ad_type=text,image&height=90&width=160&format=fp_al_lp&kw_type=radlink&prev_fmts=160x90_0ads_al&rt=ChBK-_ZmAAcFIwrjZY2KHylTEghKYXZhIE9STRoICGd5HyZWfIooAVITCPv8kaSyhZ4CFeJs4wod22TH-Q&hl=es&kw0=Java+ORM&kw1=Sketch+Plugin&kw2=Taller+Informatico&kw3=Programaci%C3%B3n&okw=Java+ORM)

[JME, Creación de un Cloth.](http://www.adictosaltrabajo.com/tutoriales/tutoriales.php?pagina=TutorialCloth) 2009-07-06 [Primeros pasos con Blender:](http://www.adictosaltrabajo.com/tutoriales/tutoriales.php?pagina=moscayblender)

[Iniciarse en el manejo de](http://www.adictosaltrabajo.com/tutoriales/tutoriales.php?pagina=TutorialCloth)

2009-02-26

2009-07-15

2009-07-14

2009-07-13

2009-07-08

2009-07-07

2009-07-07

[Eclipse Galileo](http://www.adictosaltrabajo.com/tutoriales/tutoriales.php?pagina=galileo)

[Transformaciones de escena](http://www.adictosaltrabajo.com/tutoriales/tutoriales.php?pagina=EscenasJmonkeyEngine) [en JMonkeyEngine](http://www.adictosaltrabajo.com/tutoriales/tutoriales.php?pagina=EscenasJmonkeyEngine)

[Detalles del juego de la moto](http://www.adictosaltrabajo.com/tutoriales/tutoriales.php?pagina=DetallesDelJuego) [en jMonekyEngine.](http://www.adictosaltrabajo.com/tutoriales/tutoriales.php?pagina=DetallesDelJuego)

[JMonkeyEngine, Creación de](http://www.adictosaltrabajo.com/tutoriales/tutoriales.php?pagina=JMonkeyEngine-Primer-Juego) [nuestro primer juego.](http://www.adictosaltrabajo.com/tutoriales/tutoriales.php?pagina=JMonkeyEngine-Primer-Juego)

[Ajax tests con Selenium:](http://www.adictosaltrabajo.com/tutoriales/tutoriales.php?pagina=seleniumAjaxTestingPrototypejsICEfaces) [prototype.js e ICEfaces.](http://www.adictosaltrabajo.com/tutoriales/tutoriales.php?pagina=seleniumAjaxTestingPrototypejsICEfaces)

[AOP con AspectJ y Maven](http://www.adictosaltrabajo.com/tutoriales/tutoriales.php?pagina=aspectJMaven)

[Instalación y configuración de](http://www.adictosaltrabajo.com/tutoriales/tutoriales.php?pagina=galileo)

[Pintando nuestra mascota en](http://www.adictosaltrabajo.com/tutoriales/tutoriales.php?pagina=moscayblender) [3D](http://www.adictosaltrabajo.com/tutoriales/tutoriales.php?pagina=moscayblender)

#### **Últimas ofertas de empleo**

 $9 - 07 - 31$ [T. Información - Operador](http://www.adictosaltrabajo.com/empleo/resumenoferta.php?oferta=159) [\(dia / noche\) - BARCELONA.](http://www.adictosaltrabajo.com/empleo/resumenoferta.php?oferta=159)

 $9 - 06 - 25$ nción a cliente - Call ter - BARCELONA.

2009-06-19 [Otras - Ingenieria \(minas,](http://www.adictosaltrabajo.com/empleo/resumenoferta.php?oferta=152) [puentes y puertos\) -](http://www.adictosaltrabajo.com/empleo/resumenoferta.php?oferta=152) [VALENCIA.](http://www.adictosaltrabajo.com/empleo/resumenoferta.php?oferta=152)

2009-06-17 [Comercial - Ventas -](http://www.adictosaltrabajo.com/empleo/resumenoferta.php?oferta=151) **ALICANTE** 

2009-06-03 [Comercial - Ventas -](http://www.adictosaltrabajo.com/empleo/resumenoferta.php?oferta=150) [VIZCAYA.](http://www.adictosaltrabajo.com/empleo/resumenoferta.php?oferta=150)

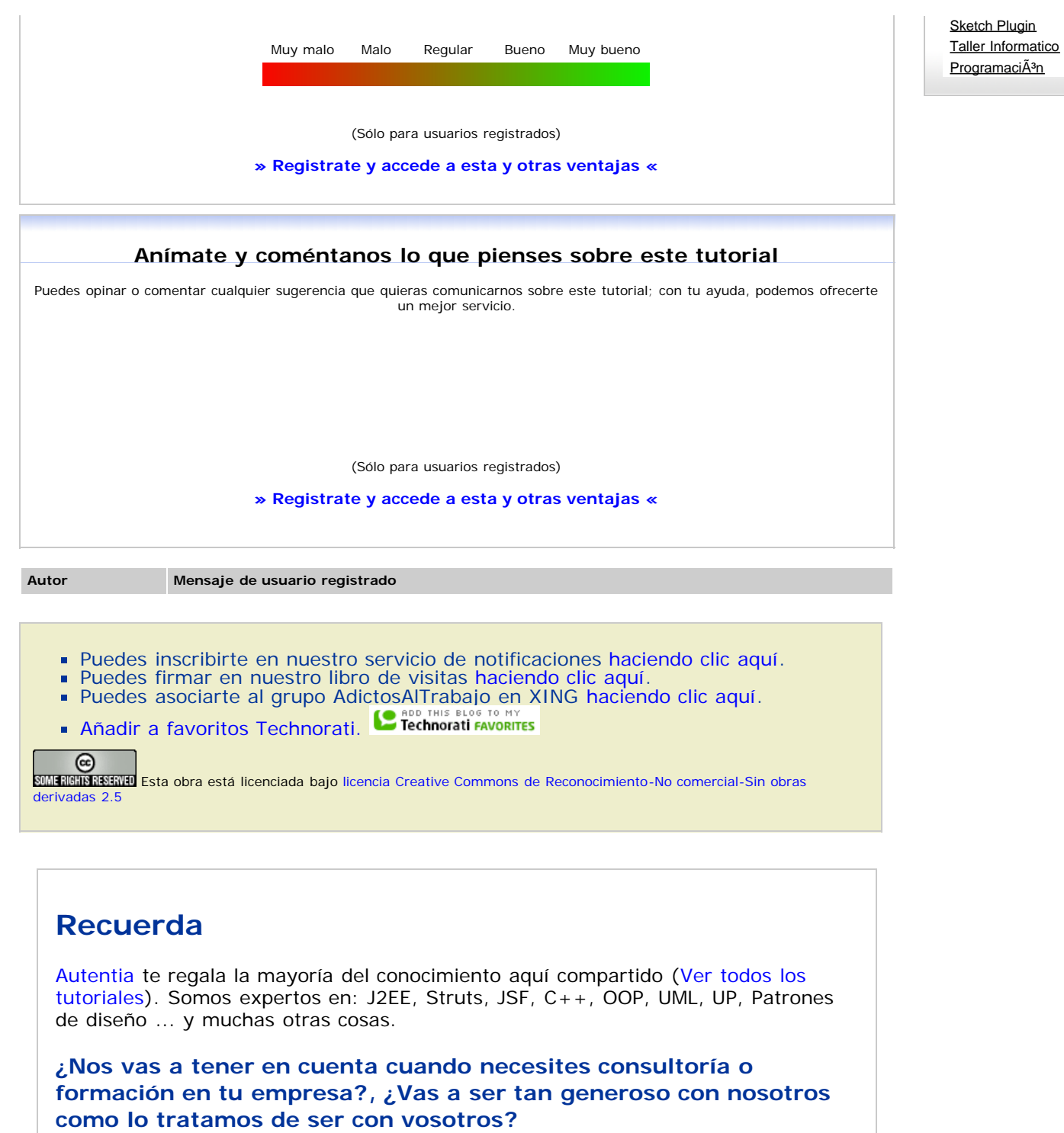

**Somos pocos, somos buenos, estamos motivados y nos gusta lo que hacemos ...**

Autentia = Soporte a Desarrollo & Formación.

[info@autentia.com](mailto:info@autentia.com)

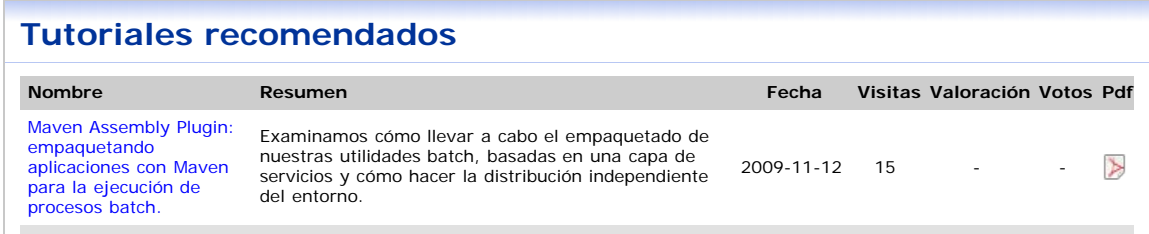

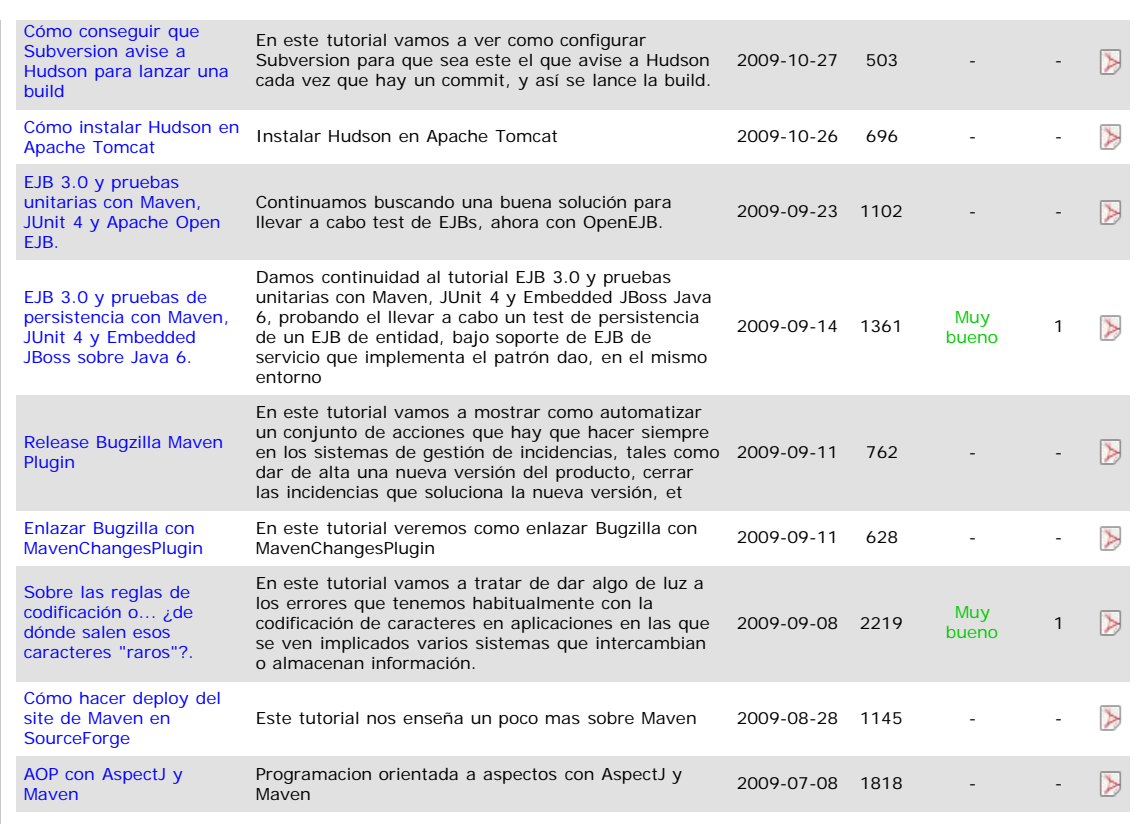

#### **Nota:**

Los tutoriales mostrados en este Web tienen como objetivo la difusión del conocimiento. Los contenidos y comentarios de los<br>tutoriales son responsabilidad de sus respectivos autores. En algún caso se puede hacer referencia administrador [rcanales@adictosaltrabajo.com](mailto:rcanales@adictosaltrabajo.com) para su resolución.

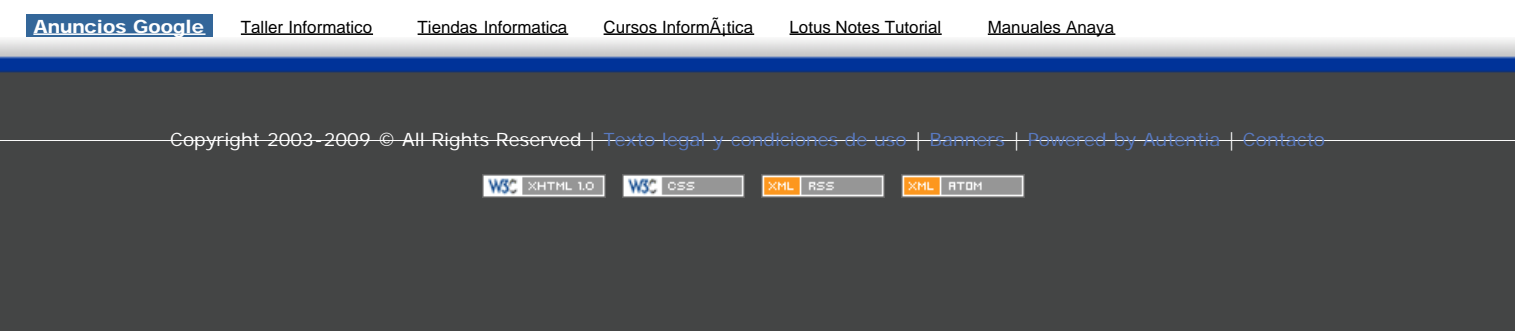